# **GRAPHES 2D : SOLUTIONS DES EXERCICES**

#### **Bernard Dupont**

Bernard.Dupont@univ-lille1.fr

## **Exercice M.1**

#### **Enoncé**

Joindre par des segments de doite les points du plan de coordonnées  $(1; 4)$ ,  $(-2; -3)$ ,  $(4; -5)$  et  $(-6; 5)$ . Les points sont des petits cercles de couleur noire et les segments de couleur bleue. **Solution**

La commande **plot** permet de tracer des points dans le plan grâce à l'option **style=point** et des droites joignant des points successifs avec l'option **style=line**.On commence par construire un graphique labellisé pour les points et un graphique labellisé pour les segments. Chacun contient en options les directives graphiques.

#### > restart;

**G1:=plot([[1,4],[-2,-3],[4,-5],[-6,5]],x=-7..7,y=-7..7, style=point,color=black,symbol=circle): G2:=plot([[1,4],[-2,-3],[4,-5],[-6,5]],x=-7..7,y=-7..7, style=line,color=blue):**

Il ne reste plus qu'à charger le paquetage **plots** et appeler la commande **display**.

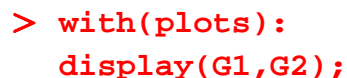

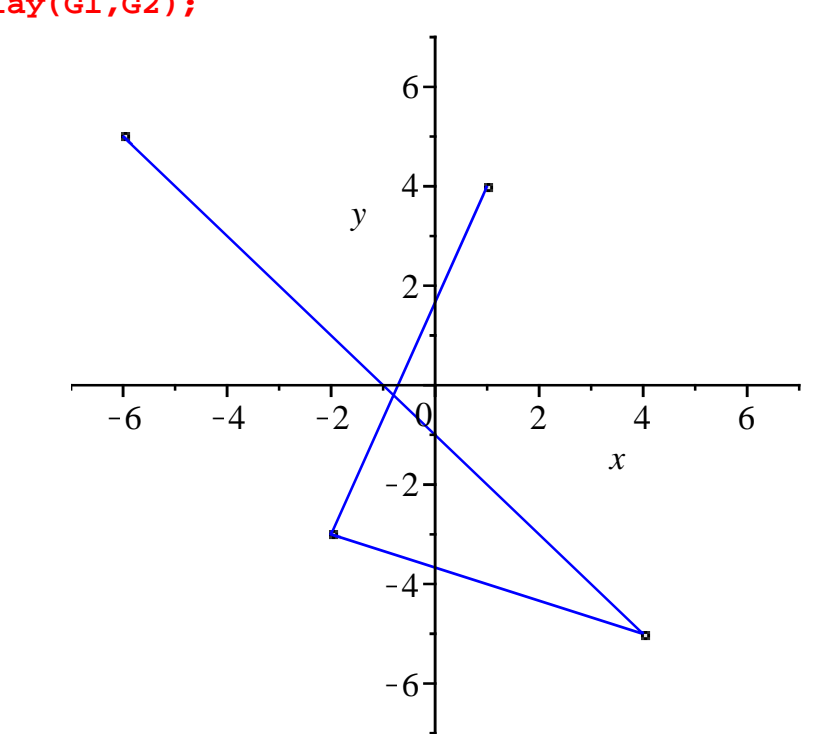

## **Exercice M.2**

## **Enoncé**

L'option **filled=true** de la commande plot permet de colorer la surface comprise entre la courbe représentative d'une fonction et l'axe des abscisses. A l'aide de la commande **display** du paquetage **plots**, construire un graphique colorant en rouge la surface comprise entre la courbe représentative de  $y = cos(x)$  et celle de  $y = sin(x)$  sur l'intervalle [0; 4  $\pi$ ].

#### **Solution**

Cet exercice demande réflexion. Une chose est sûre : pour tout *x* de l'intervalle  $[0; 4 \pi]$ , seuls les points *y* vérifiant min $(\cos(x), \sin(x)) \le y \le \max(\cos(x), \sin(x))$  seront de couleur rouge alors que ceux vérifiant  $y \le \min(\cos(x), \sin(x))$  et  $y \ge \max(\cos(x), \sin(x))$  seront colorés en blanc. On commence par tracer les courbes représentatives des deux fonctions ainsi que les surfaces comprises entre les courbes et l'axe des abscisses.

> restart;

:

```
gsin:=plot(sin,0..4*Pi,color=black):
sinus:=plot(sin,0..4*Pi,filled=true):
gcos:=plot(cos,0..4*Pi,color=black):
cosinus:=plot(cos,0..4*Pi,filled=true):
```
Ensuite, on construit une fonction-procédure chargée de colorier en blanc les zones "extérieures"

```
> f:=x->if cos(x)>0 and sin(x)>0 then min(cos(x),sin(x))
  elif cos(x) < 0 and sin(x) < 0 then max(cos(x), sin(x))else 0
  end if:
  graf:=plot(f,0..4*Pi,filled=true,color=white):
```
Enfin, on réunit les graphiques avec **display** en respectant l'ordre impératif suivant : colorisation en blanc des surfaces "extérieures", tracé des courbes puis coloration des surfaces.

## > with(plots):

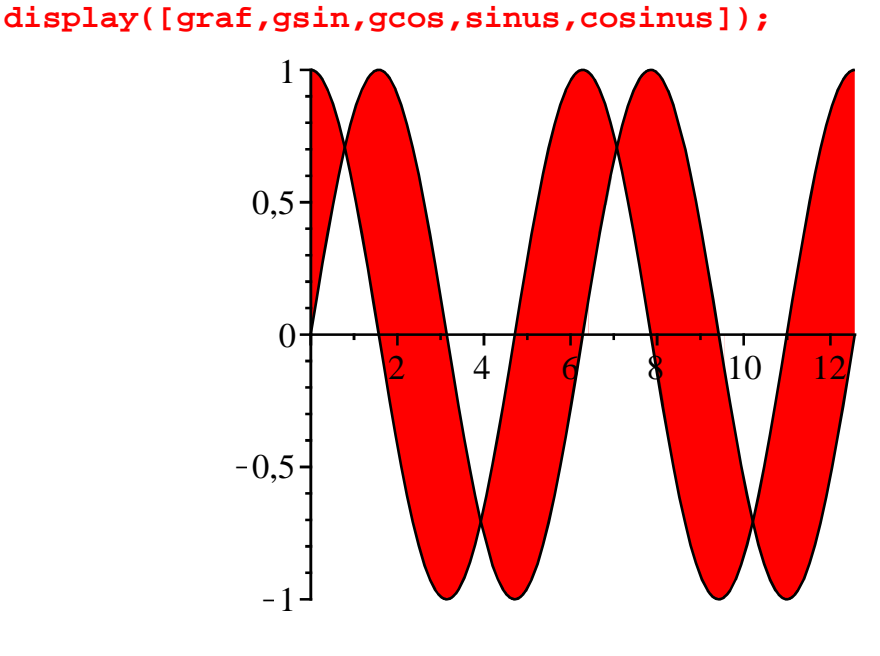

## **Exercice M.3**

#### **Enoncé**

Soit la fonction *f* définie par  $f(x) = \sqrt[3]{x^3 - 3x + 2}$ .

1. Donner une représentation graphique pertinente.

 $\boxed{2}$ . Déterminer ses limites en  $+\infty$  et  $-\infty$ .

 $\Box$ 3. Etudier la dérivabilité de *f* en *x* = -2 et *x* = 1.

4. Montrez que *f* admet un maximum local en  $x = -1$ .

#### **Solution**

1. A première vue, il suffit de définir la fonction puis de la représenter en utilisant directement **plot** puisque son domaine de définition est  $\mathbb{R}$ . Malheureusement, ça ne marche pas :

#### > restart:

```
f:=x->(x^3-3*x+2)^(1/3);plot(f(x),x=-5..5);
                    f := x \rightarrow (x^3 - 3x + 2)^{1/3}x
             -4 -2 0 2 4
                           1
                           2
                           3
                           4
```
Maple ne donne aucune image aux abscisses inférieures à -2. D'ailleurs, un message d'avertissement est déclenché si on s'obstine à vouloir une représentation graphique sur tout intervalle situé à gauche de -2.

```
> plot(f(x), x=-10...-4);
```

```
Warning, unable to evaluate the function to numeric values 
in the region; see the plotting command's help page to 
ensure the calling sequence is correct
```
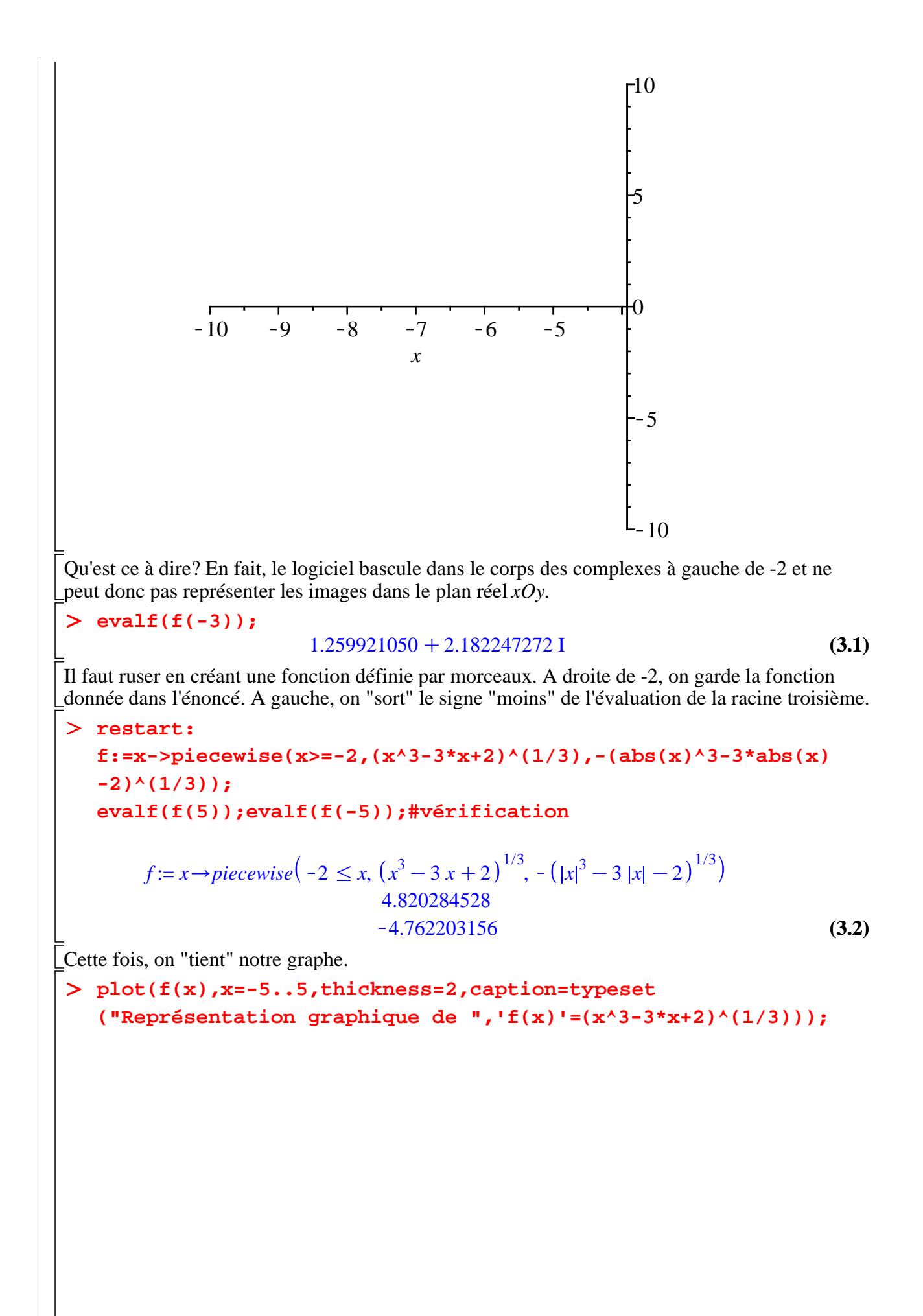

4 3 2 1 K4 K2 2 4 K1 *x* K2 K3 K4 Représentation graphique de 1 /3 <sup>3</sup>K3 *x*C2 *f x* = *x* 2.Le calcul de ces deux limites ne pose aucun problème à la commande **limit**. O **limit(f(x),x=infinity);#limite en +**N **(3.3)** NO **limit(f(x),x=-infinity);#limite en -**N K<sup>N</sup> **(3.4)** 3.Pour le plaisir, demandons la fonction dérivée première de la fonction en appliquant la commande **D** à **f**. O **fp:=D(f);** <sup>2</sup>C3 K3 *x* 1 *fp* := *x*/*piecewise x* ! K2, K **(3.5)** 2/3 , *<sup>x</sup>* <sup>=</sup> <sup>K</sup>2, <sup>N</sup>, <sup>K</sup><sup>2</sup> ! *<sup>x</sup>*, 3 <sup>3</sup>C3 *x* K2 K*x* <sup>2</sup>K3 1 3 *x* 2/3 3 <sup>3</sup>K3 *x*C2 *x* En fait, l'output indique deux choses : <sup>2</sup>K3 1 3 *x* , Pour tout *x* différent de K2, la dérivée est *f* ' *x* = 2/3 (quand *x* est inférieur à 3 <sup>3</sup>K3 *x*C2 *x* K2, l'expression renvoyée par Maple est équivalente). , Quand *x* =K2, la dérivée vaut l'infini (ce que confirme le graphique de départ). Rigoureusement parlant, *f* n'est pas dérivable en ce point. En revanche, Maple ne voit pas de problème en *x* = 1 alors que le dénominateur de la fonction rationnelle *f* ' s'annule pour cette valeur. O **fp(1);** Error, (in fp) numeric exception: division by zero Pour connaître ce qui se passe en ce point, il faut repasser par la définition d'une dérivée. O **limit((f(1+h)-f(1))/h,h=0,right);#dérivée à droite limit((f(1+h)-f(1))/h,h=0,left);#dérivée à gauche** NK<sup>N</sup> **(3.6)**

On en déduit que *f* n'est pas dérivable en *x* = 1 et présente un point de rebroussement en ce point (ce que confirme le graphique de départ).

4. Cherchons les points candidats éventuels par annulation de la dérivée première.

#### $\geq$ **solve(fp(x)=0,x);**

 $-1$ 

On a un point candidat pour lequel on calcule la valeur prise par la dérivée seconde de *f*.

 $\frac{1}{\sqrt{2}}$ 

$$
> D(D(E))(-1); is (*<0);
$$

 $\frac{1}{2}$  4<sup>1/3</sup> *true*

**(3.7)**

**(3.8)**

Comme  $f''(-1) < 0$ , *f* présente un maximum local en ce point (encore une fois : ce que confirme le graphe).

## **Exercice E.1**

#### **Enoncé**

Soit la fonction de production Cobb-Douglas *Q* = *L* 2 3 *K* 1 3 . Tracer dans le même plan (quantité de travail, quantité de capital) =  $(L, K)$  les isoquants de production  $Q = 10$ ,  $Q = 20$ ,  $Q = 30$ . **Solution**

#### Il s'agit de tracer trois courbes implicites dans le même graphique. Une utilisation naïve de Maple donne :

#### > restart;

**with(plots): cobb\_douglas:=l^(2/3)\*k^(1/3)-q=0: co10:=subs(q=10,cobb\_douglas): g1:=implicitplot(co10,l=0.01..10,k=1..500,grid=[100,100]): co20:=subs(q=20,cobb\_douglas): g2:=implicitplot(co20,l=0.01..10,k=1..500,grid=[100,100]): co30:=subs(q=30,cobb\_douglas): g3:=implicitplot(co30,l=0.01..10,k=1..500,grid=[100,100]): display([g1,g2,g3]);**

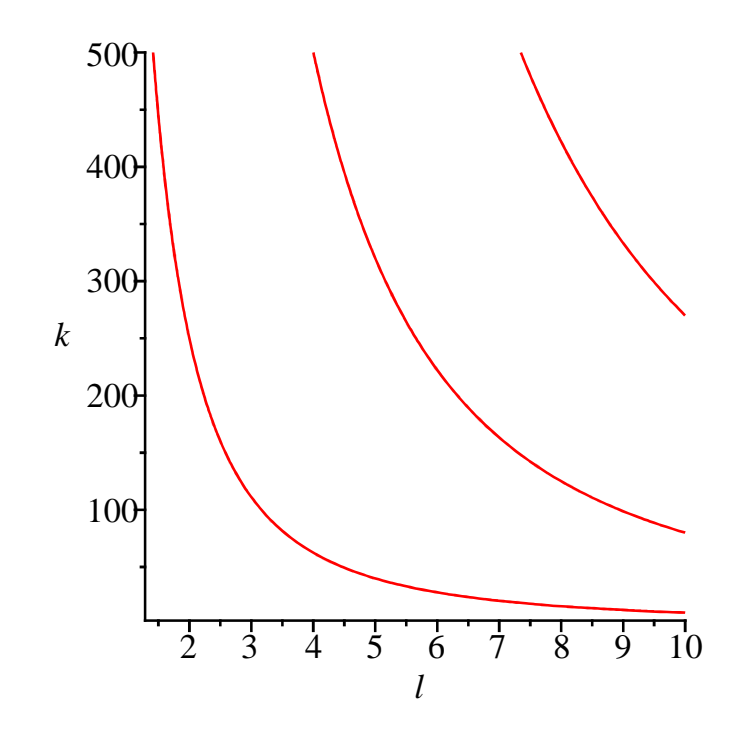

Mais on peut notablement accélérer le travail en définissant tout d'abord une fonction dépendant d'un paramètre :

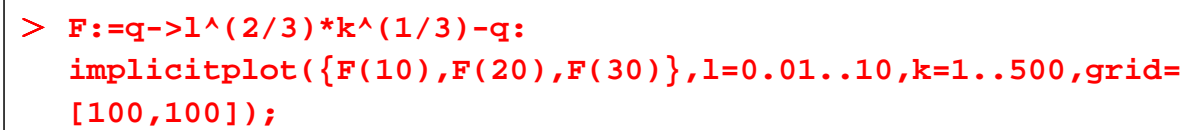

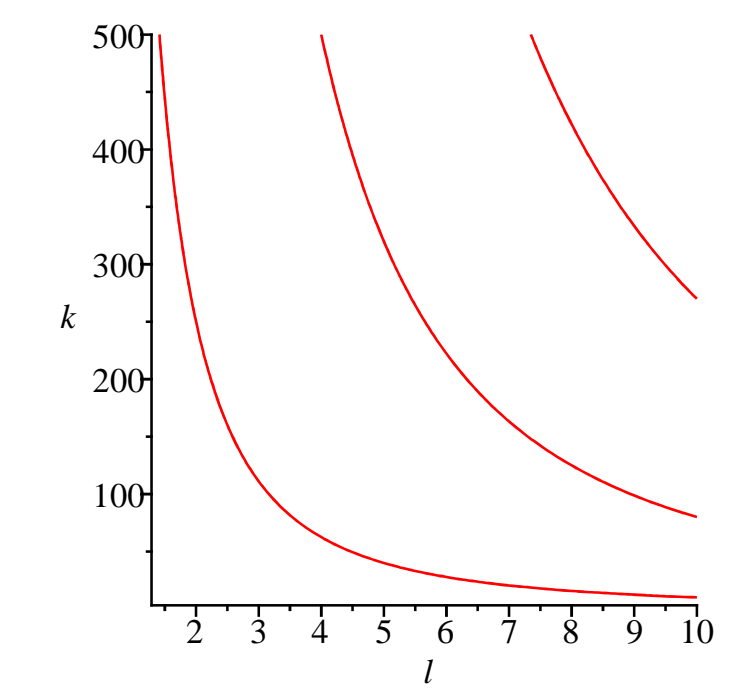

## **Exercice E.2**

#### **Enoncé**

Cet exercice porte sur le modèle IS-LM simple. L'équation d'équilibre sur le marché des biens et services est donnée par  $Y = 850 - 2500$  *i* et l'équation d'équilibre sur le marché de la monnaie par  $Y = -500 + 5 m + 1000 i$ , où *Y* est le PIB, *i* est le taux d'intérêt et *m* l'offre réelle de monnaie (

 $m =$ *M P* , *M* étant la masse monétaire et *P* l'indice général des prix.

1. On pose *m* = 600. Représentez graphiquement l'équilibre macroéconomique dans le plan *iOY* . Les droites seront annotées :  $IS(1)$  pour l'équilibre sur le marché des biens et services;  $LM(1)$ pour le marché de la monnaie. Le point d'équilibre sera marqué par un petit cercle noir et noté  $E(1)$ . On reportera sur les axes les labels  $Y(1)$  et  $i(1)$  correspondant aux valeurs d'équilibre du PIB et du taux d'intérêt. Des lignes en pointillés joindront ces valeurs et le point d'équilibre  $E(1)$ . Le graphe aura un titre et une légende.

2. L'offre de monnaie passe à *m* = 800. Représentez graphiquement la situation sur le même modèle que la question 1 en notant *LM*(2) la nouvelle droite d'équilibre sur le marché de la monnaie,  $E(2)$  le nouvel équilibre,  $Y(2)$  la nouvelle valeur d'équilibre du PIB et  $i(2)$  le nouveau taux d'intérêt d'équilibre.

3. En superposant les deux précédents graphiques, montrez comment on est passé de  $E(1)$  à  $E(2)$  par un fléchage suggestif.

4. On admet que la masse monétaire a augmenté régulièrement de *m* = 600 à *m* = 800. Créez une animation montrant simultanément l'évolution de la droite *LM* et du point d'équilibre.

#### **Solution**

Commençons par poser les fonctions exprimant le PIB sur les deux marchés :

> restart: **fis:=i->850-2500\*i;#marché des biens et services**

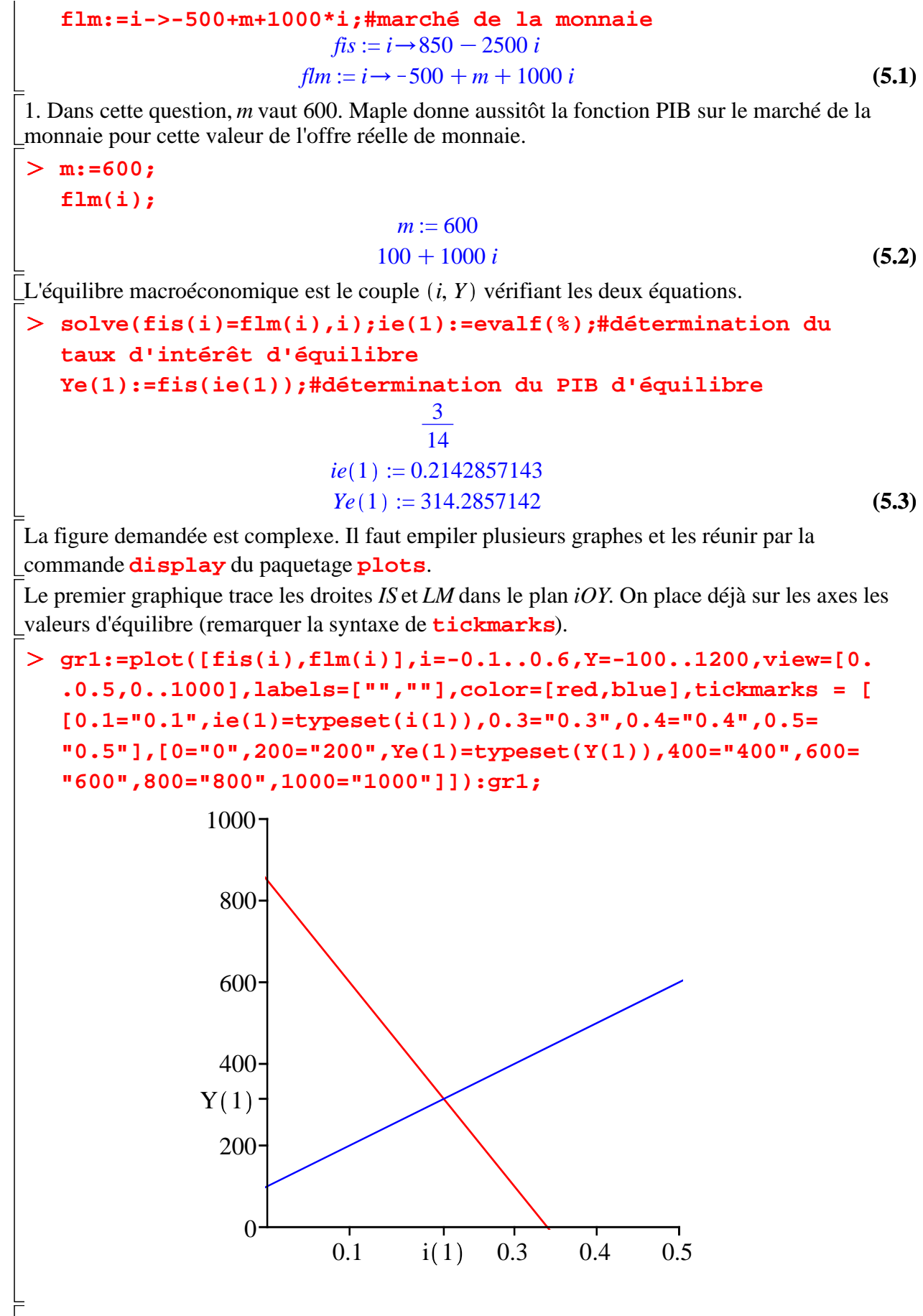

Le second graphique fait appel à **plot** avec l'option **style=line** pour tracer les lignes joignant le point d'équilibre et ses coordonnées sur les deux axes.

 $\geq$ **gr2:=plot([[0,Ye(1)],[ie(1),Ye(1)],[ie(1),0]],style=line,**

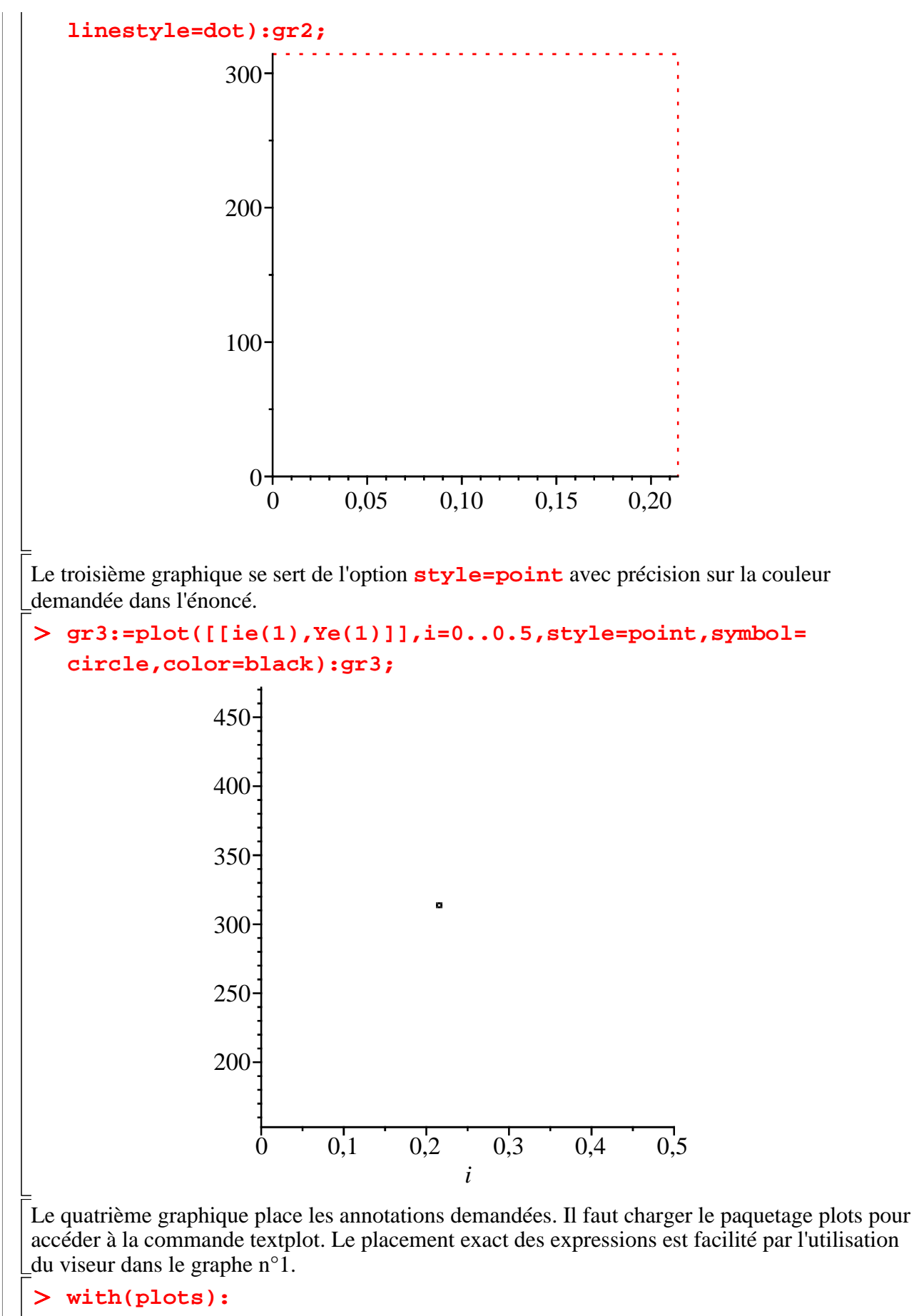

```
gr4:=textplot({[0.34,103.45,typeset(IS(1))],[0.42,592.41,
typeset(LM(1))],[0.22,365,typeset(E(1))]}):gr4;
```
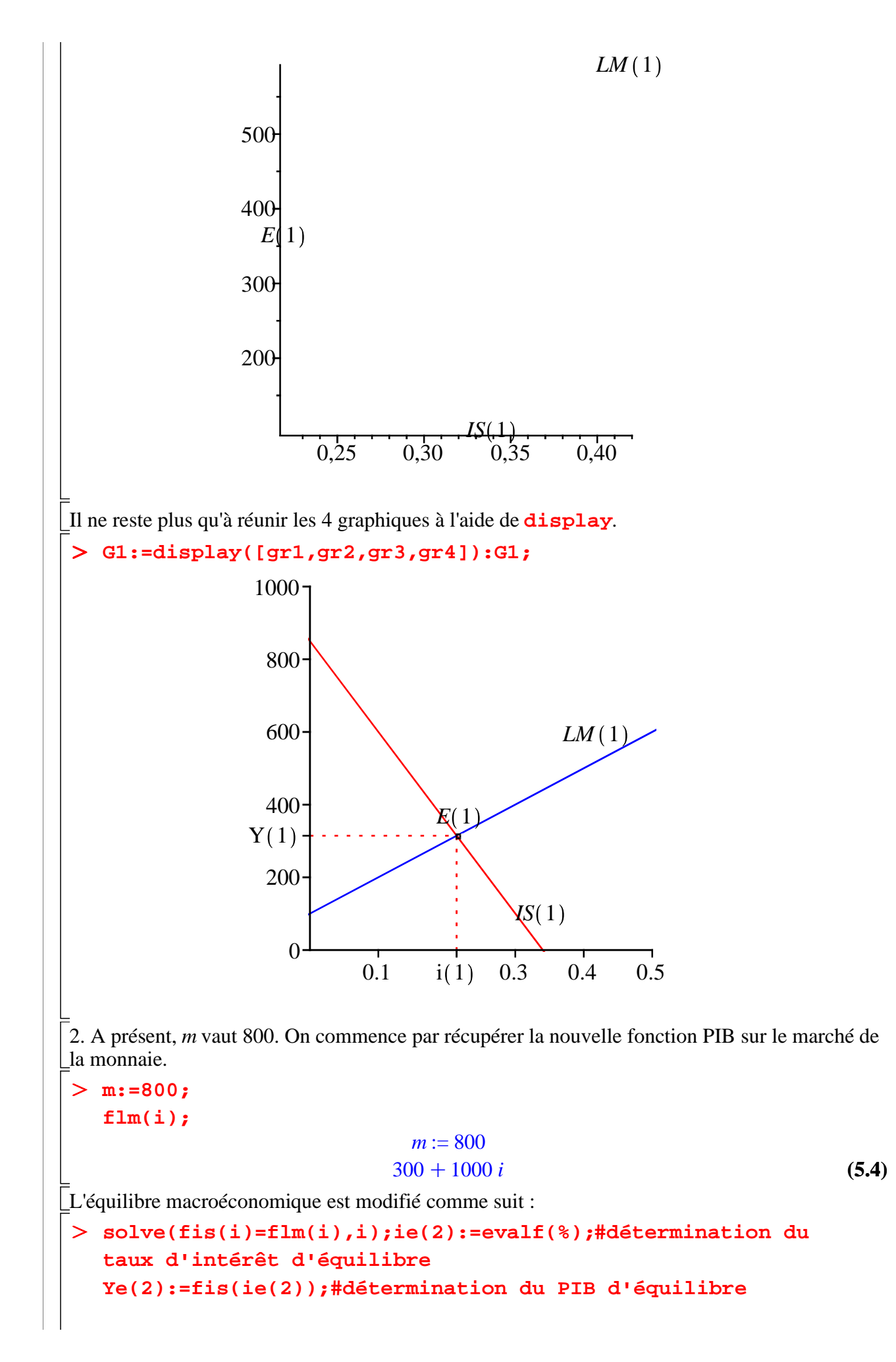

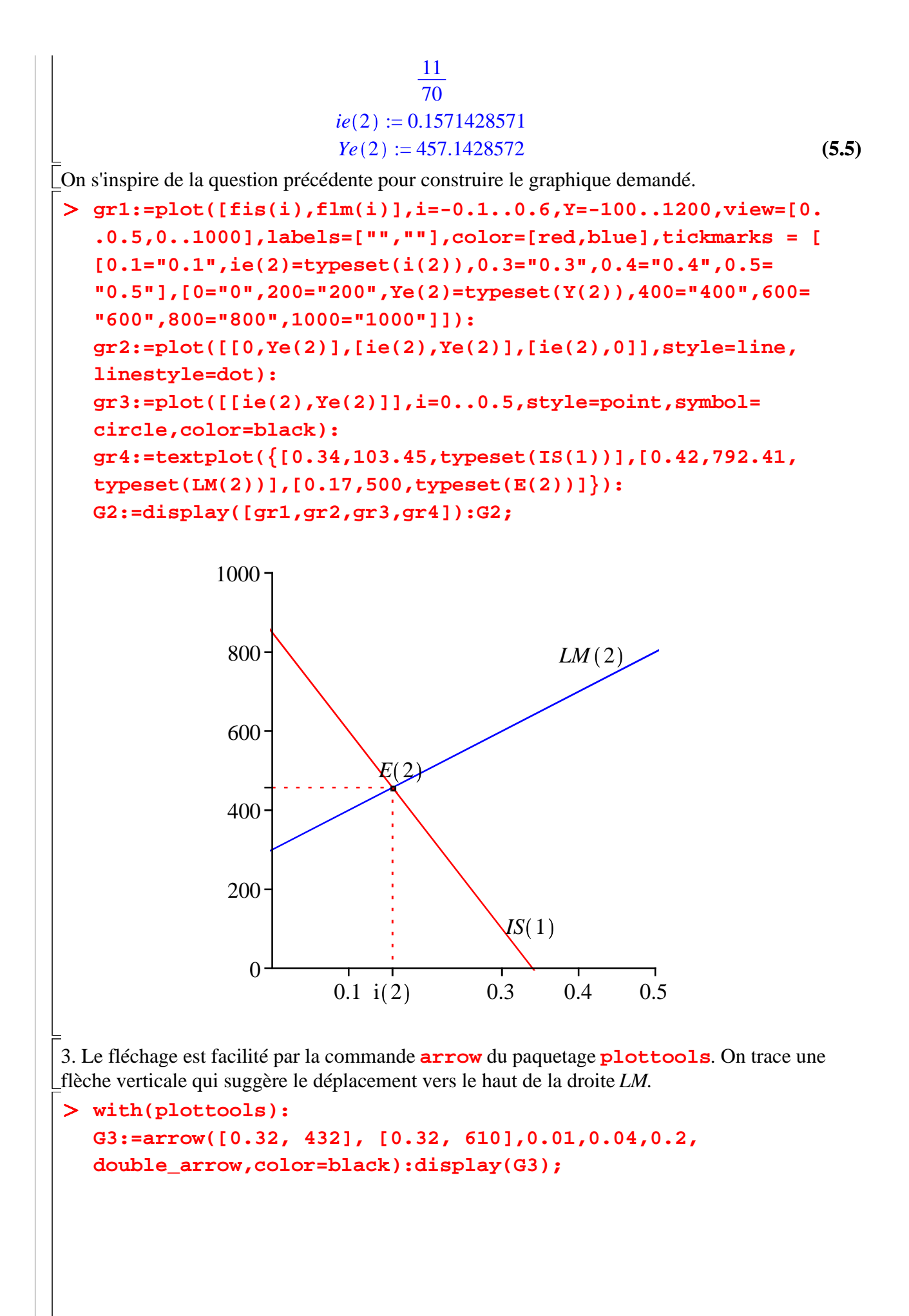

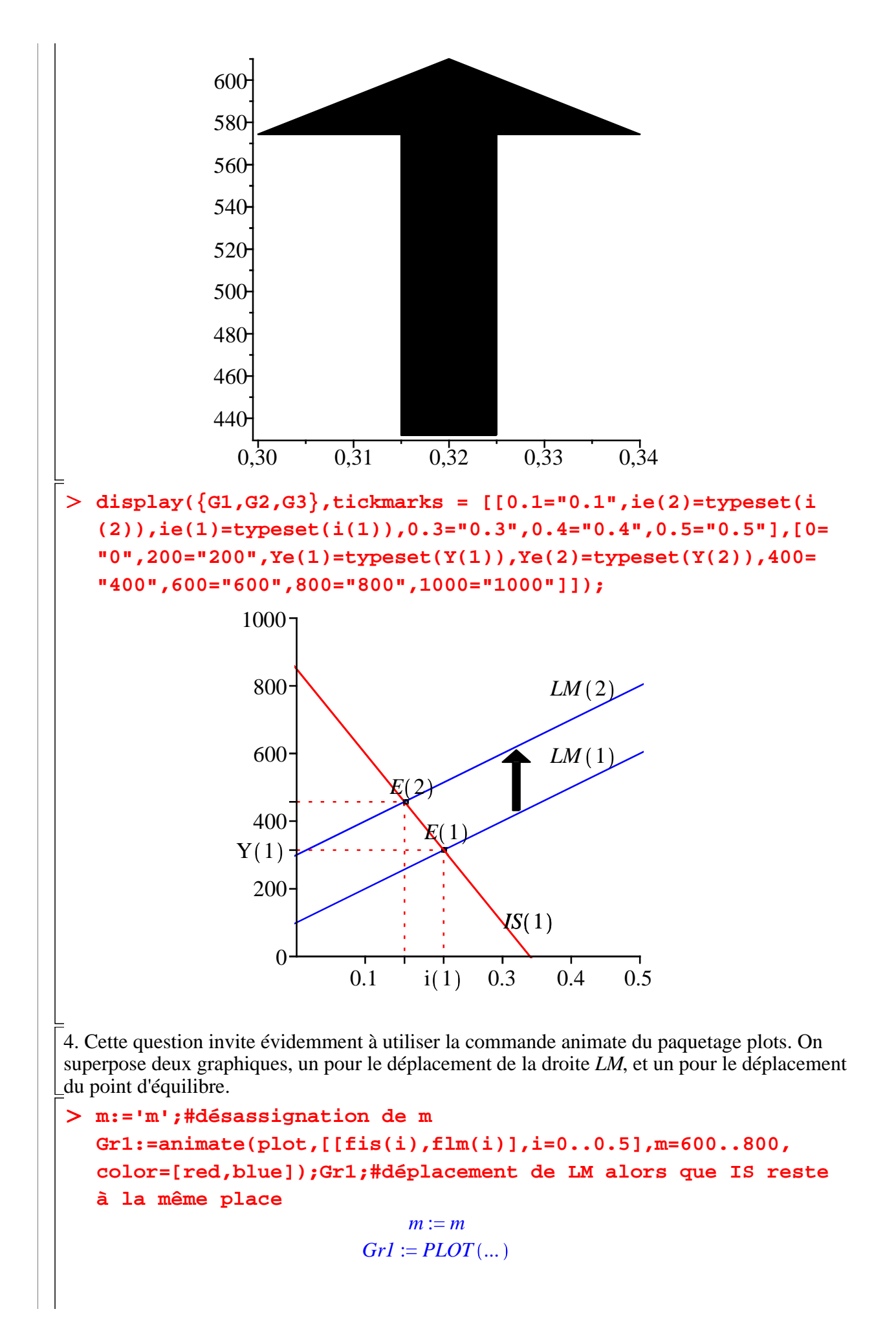

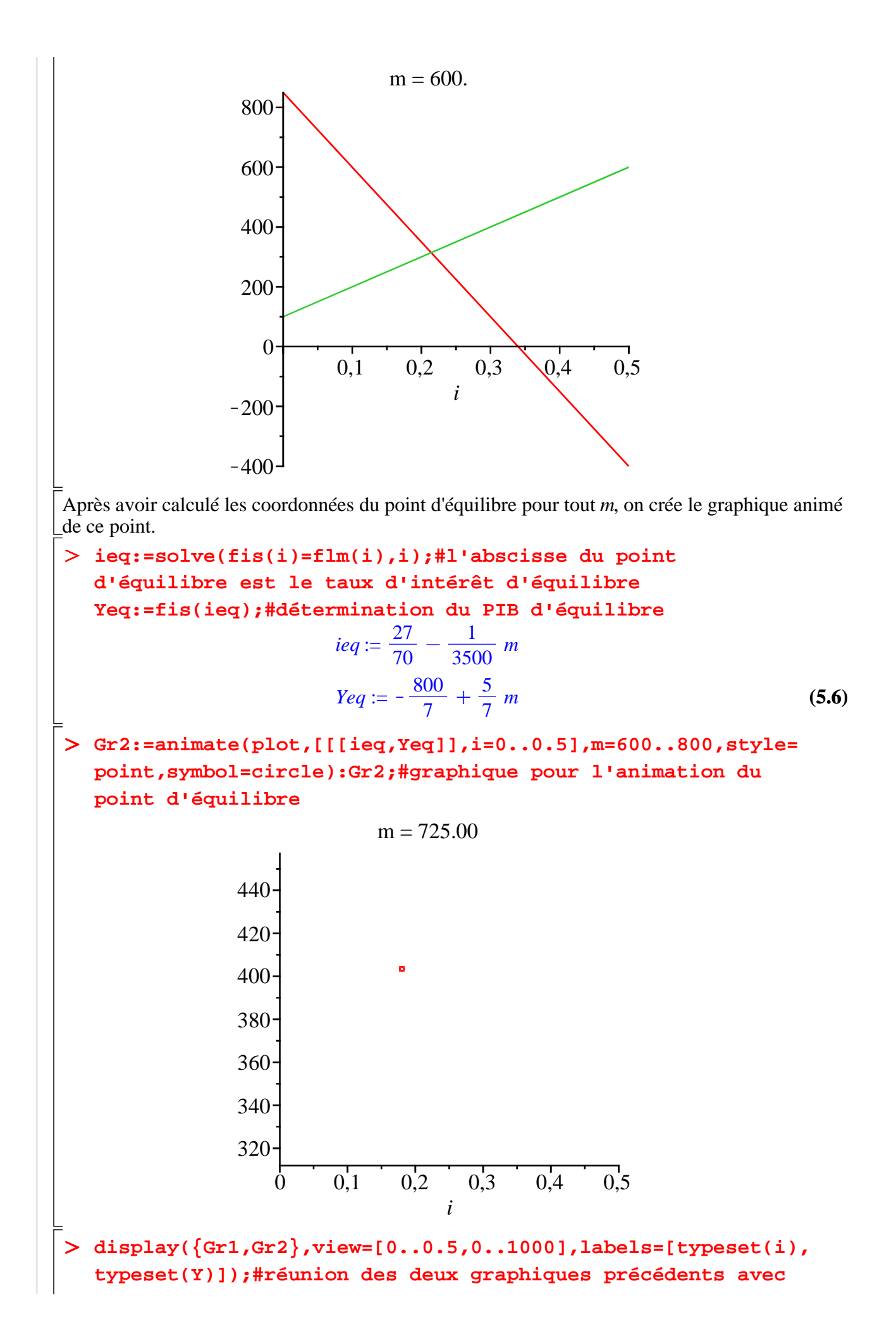

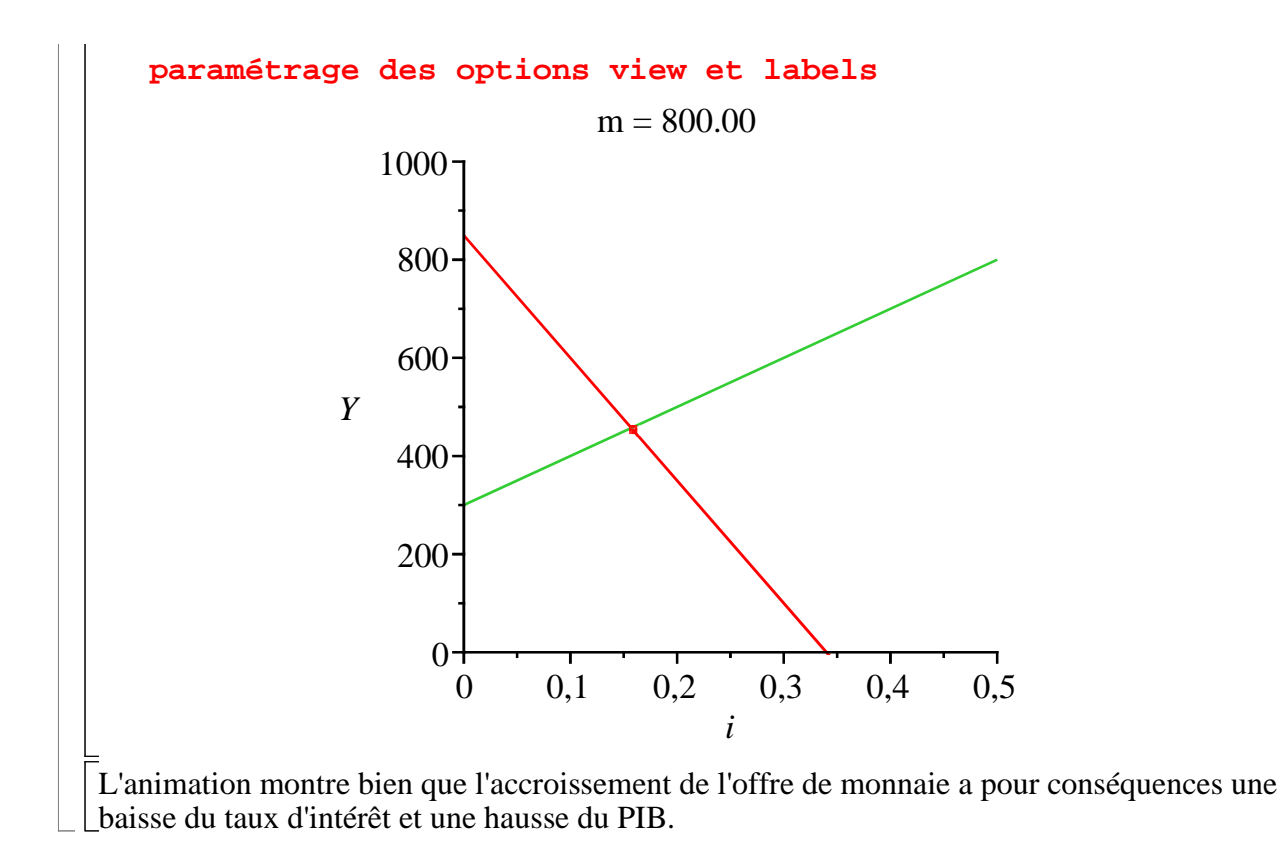